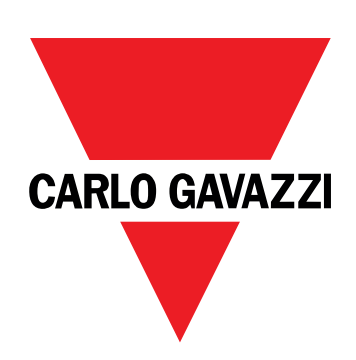

# **DCT1**

# Convertitore di segnale a connessione diretta

### **MANUALE UTENTE**

16/11/2023

# **Indice**

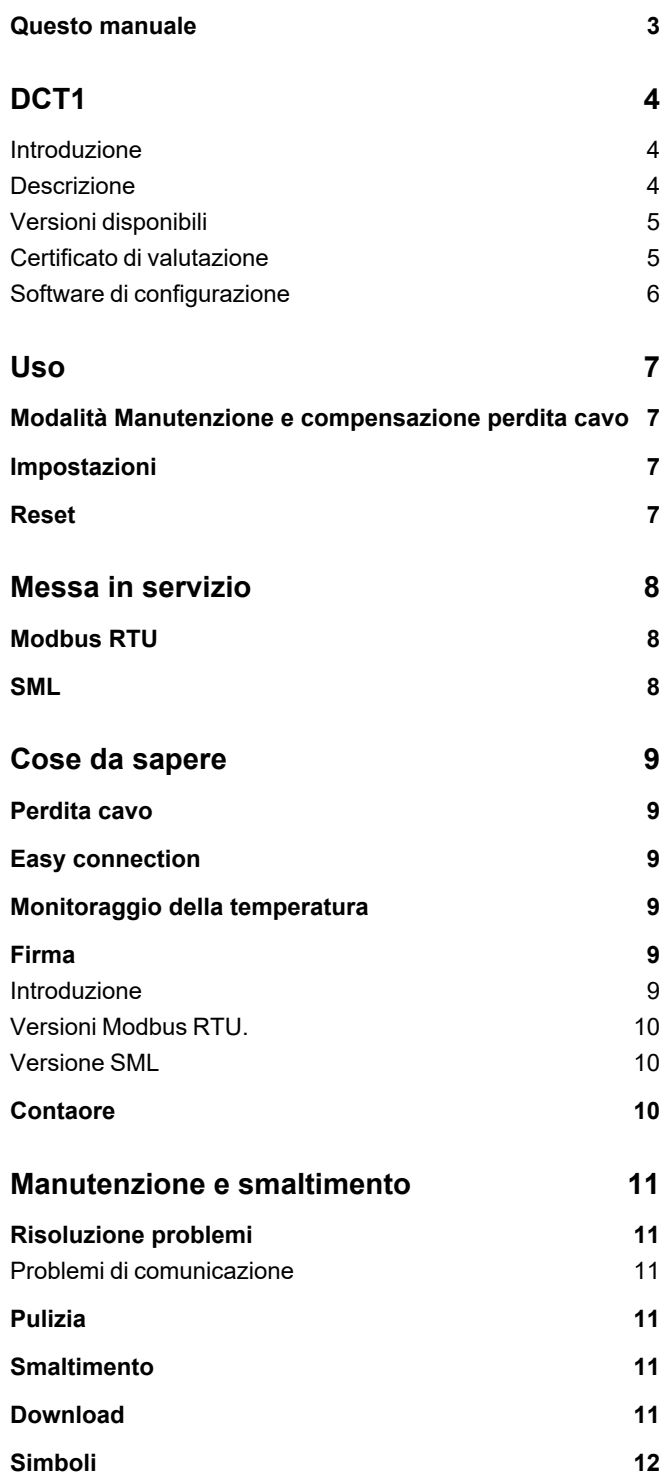

### <span id="page-2-0"></span>**Questo manuale**

#### **Proprietà delle informazioni**

Copyright © 2023, CARLO GAVAZZI Controls SpA

Tutti i diritti riservati in tutti i paesi.

CARLO GAVAZZI Controls SpA si riserva il diritto di apportare modifiche o correzioni alla relativa documentazione senza alcun obbligo di preavviso.

#### **Messaggi di sicurezza**

La sezione seguente descrive gli avvisi relativi alla sicurezza degli utenti e dei dispositivi presenti in questo documento:

*AVVISO: indica obblighi che se non osservati possono portare al danneggiamento del dispositivo.*

**ATTENZIONE!** Indica una situazione pericolosa che, se non evitata, può causare la perdita di dati.

**IMPORTANTE:** offre indicazioni essenziali al completamento del compito che non devono essere trascurate.

#### **Avvertenze generali**

Questo manuale è parte integrante del prodotto e accompagna il prodotto per tutta la sua vita. Deve essere consultato in tutte le situazioni connesse alla configurazione, all'uso e alla manutenzione. Per tale ragione dovrebbe essere sempre accessibile agli operatori.

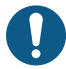

AVVISO: nessuno è autorizzato ad aprire l'analizzatore. Questa operazione può essere eseguita soltanto dal personale di *assistenza tecnica di CARLO GAVAZZI.*

La protezione può essere compromessa se lo strumento viene usato in un modo non specificato dal costruttore.

#### **Servizio e garanzia**

In caso di malfunzionamenti, guasti, richieste di informazioni, o acquisto di moduli accessori, contattare la filiale CARLO GAVAZZI o il distributore nel proprio paese. L'installazione e l'uso dell'analizzatore diversi da quanto indicato nelle istruzioni fornite invalidano la garanzia.

#### <span id="page-3-1"></span><span id="page-3-0"></span>**Introduzione**

DCT1 è un convertitore di segnale a connessione diretta per sistemi CC fino a 1000 V cc e corrente fino a 600 A cc. Specifiche versioni possono implementare tre diversi protocolli di comunicazione:

- Modbus RTU, o
- Modbus RTU con firma a 256 bit o 384 bit, o
- $\cdot$  SML con firma a 385 bit

Grazie al certificato di valutazione, inoltre, le versioni DCT1 possono essere installate su caricatori per veicoli elettrici che richiedono l'approvazione Eichrecht.

#### <span id="page-3-2"></span>**Descrizione**

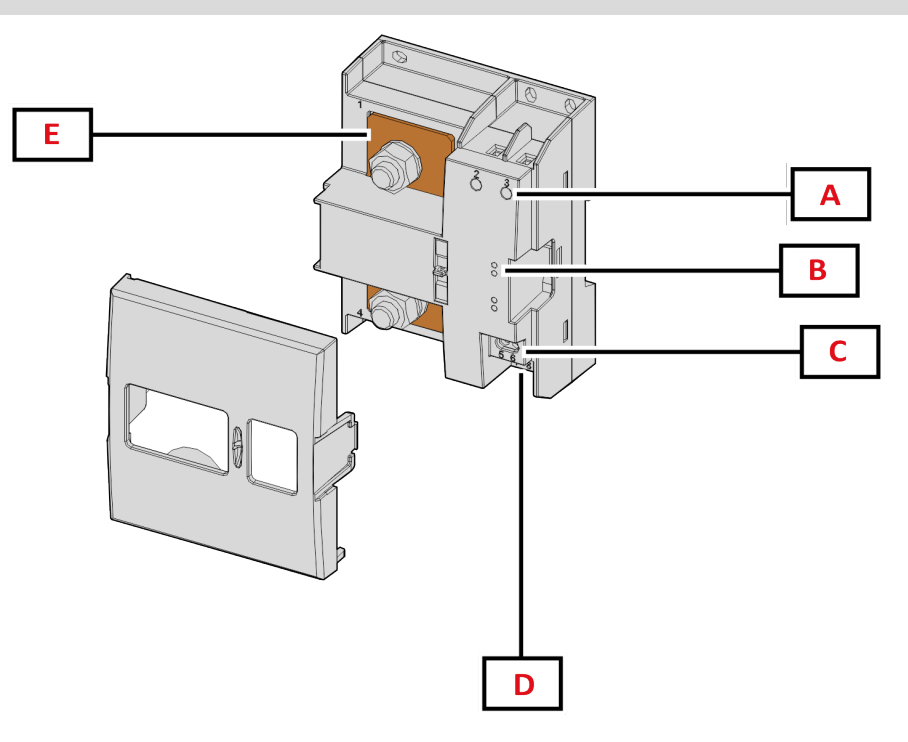

*Figura 1 DCT1 Fronte*

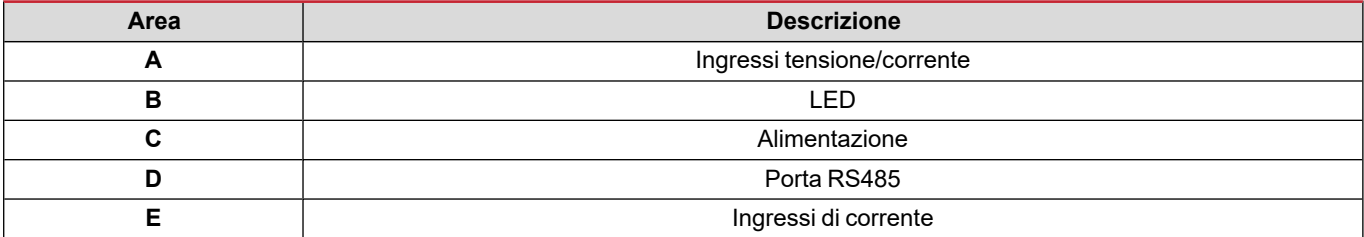

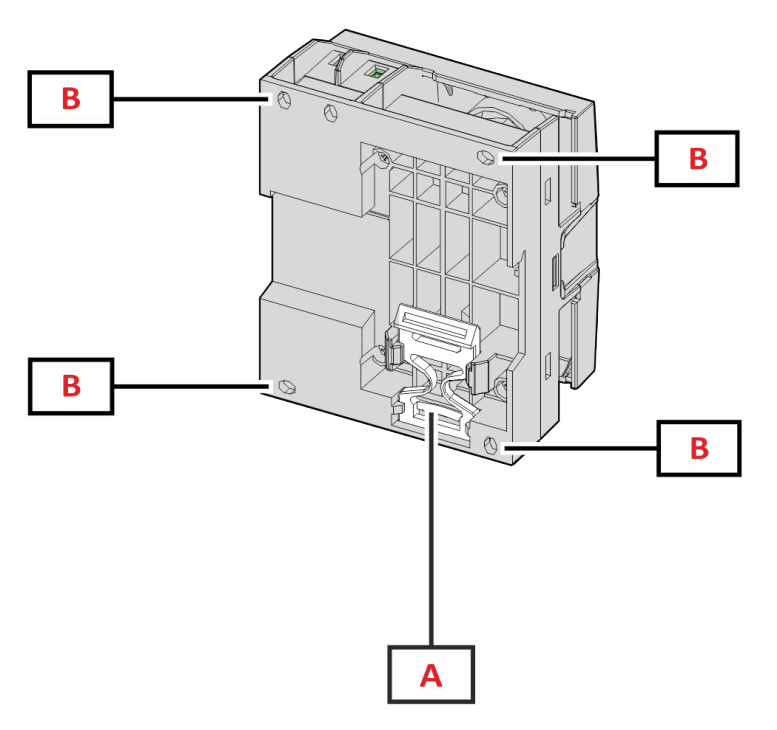

*Figura 2 DCT1 - Retro*

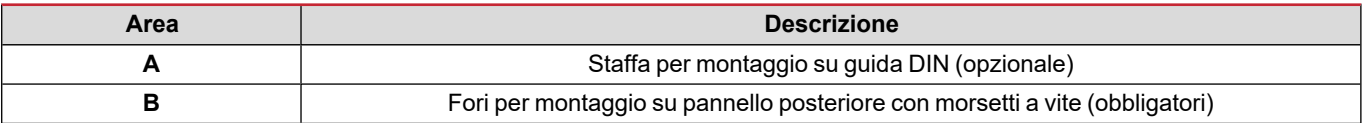

#### <span id="page-4-0"></span>**Versioni disponibili**

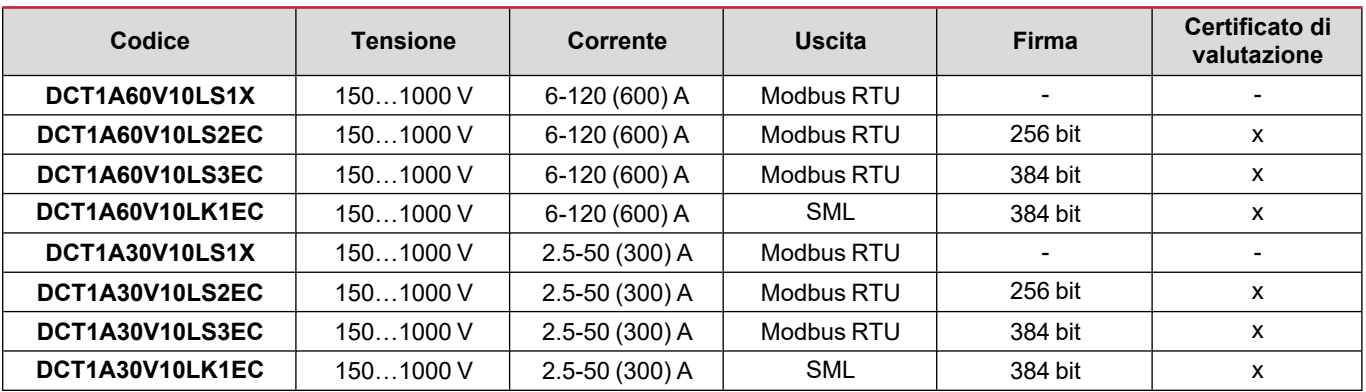

#### <span id="page-4-1"></span>**Certificato di valutazione**

Il certificato di valutazione viene fornito da un organismo notificato indipendente, che esegue test e verifiche conformemente alle seguenti norme:

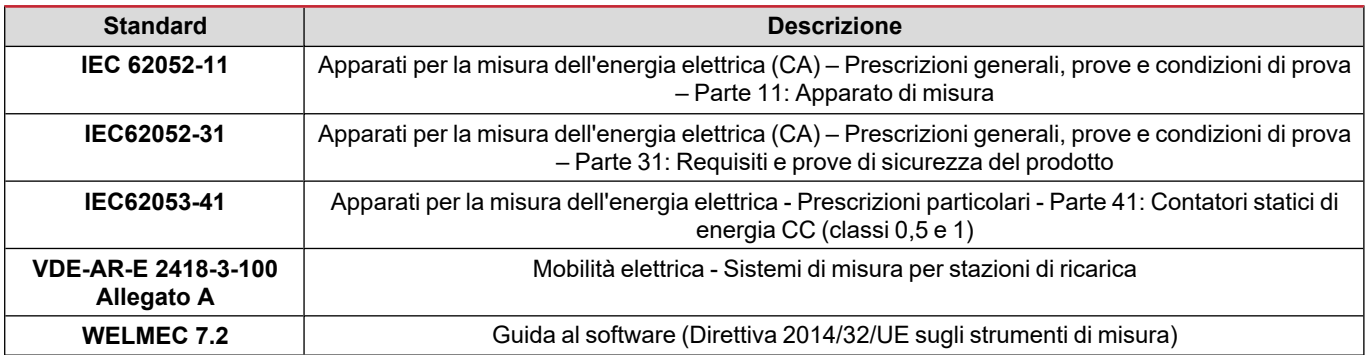

#### <span id="page-5-0"></span>**Software di configurazione**

#### Software di configurazione

UCS è il software per la configurazione del DCT1 disponibile nella versione desktop. Può essere collegato al DCT1 tramite RS485 (protocollo Modbus RTU). Con UCS è possibile:

- configurare l'unità (online o offline);
- visualizzare lo stato del sistema a fini diagnostici e di verifica della configurazione

#### **Panoramica delle funzioni di UCS:**

- Configurazione del sistema con DCT1 connesso (configurazione online)
- <sup>l</sup> Entrare in modalità Manutenzione e impostare i parametri "perdita cavo" (resistenza del cavo)
- Definizione del setup con DCT1 non connesso e sua successiva applicazione (setup offline)
- Visualizzare le principali misure
- Controllo della temperatura massima sullo shunt
- Visualizzazione degli avvisi di superamento del range e di sovratemperatura
- Registrazione delle misure delle variabili selezionate

### <span id="page-6-1"></span><span id="page-6-0"></span>**Modalità Manutenzione e compensazione perdita cavo**

La modalità Manutenzione è una particolare modalità del contatore che consente la modifica del parametro "perdita cavo". Per cambiare il parametro "perdita cavo" utilizzando il software UCS, seguire la procedura guidata disponibile nella sezione Manutenzione. Per cambiare il parametro "perdita cavo" utilizzando i comandi Modbus, seguire questa procedura, facendo riferimento al protocollo Modbus:

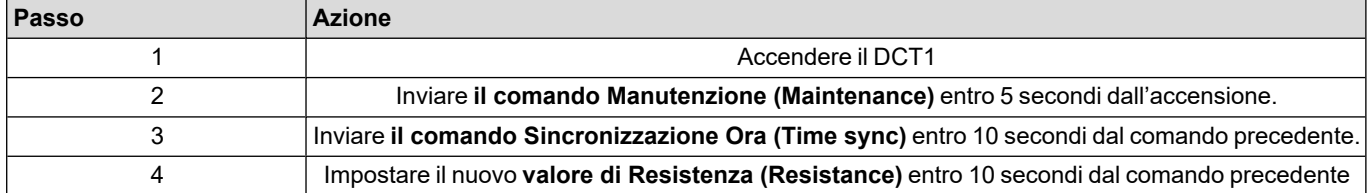

**Nota:** nei modelli certificati (quelli con codici componente terminanti per "EC"), questo parametro può essere cambiato soltanto 50 volte.

### <span id="page-6-2"></span>**Impostazioni**

È possibile impostare i seguenti parametri utilizzando il software UCS o i comandi Modbus:

- Parametri RS485
	- Indirizzo
	- **Baudrate**
	- Parità
	- Bit di arresto
- Abilitazione Easy Connection (solo modelli non certificati)
- Corrente di avvio per i contaore di funzionamento
- Tag dispositivo

### <span id="page-6-3"></span>**Reset**

I seguenti comandi di reset sono disponibili solo tramite il comando Modbus

- Contatori totali (solo modelli non certificati)
- Contatori parziali
- Impostazioni di fabbrica

# <span id="page-7-0"></span>**Messa in servizio**

### <span id="page-7-1"></span>**Modbus RTU**

La porta di comunicazione Modbus RTU viene utilizzata per trasmettere i dati a un master Modbus. Per ulteriori informazioni sulla comunicazione Modbus RTU, vedere il protocollo di comunicazione.

### <span id="page-7-2"></span>**SML**

Per ulteriori informazioni sulla comunicazione SML, vedere il protocollo di comunicazione.

## <span id="page-8-0"></span>**Cose da sapere**

### <span id="page-8-1"></span>**Perdita cavo**

DCT1 implementa il fattore di correzione "perdita cavo", tenendo conto della resistenza del cavo nella misurazione della tensione e della potenza (e quindi anche dell'energia). Tale fattore è calcolato come segue:

- $V = V_{meas} R \cdot I_{meas}$
- $P = V_{meas}^* I_{meas} RI_{meas}^2$

Il fattore di correzione "perdita cavo", quindi, consente una misurazione più accurata del flusso effettivo di energia dal caricatore all'auto. Il fattore "perdita cavo" può essere impostato soltanto in modalità Manutenzione, attraverso la specifica procedura descritta sopra.

### <span id="page-8-2"></span>**Easy connection**

La funzione Easy Connection consente di ignorare la direzione della corrente e della potenza, aumentando soltanto il contatore di energia positiva, senza cambiare quello dell'energia negativa, quando la bidirezionalità non è necessaria. La funzione è:

- disponibile soltanto per la versione non certificata del dispositivo
- <sup>l</sup> disabilitata per impostazione predefinita; può essere abilitata utilizzando il software UCS o il comando Modbus.

### <span id="page-8-3"></span>**Monitoraggio della temperatura**

DCT1 monitora costantemente la temperatura dello shunt; tramite la Modbus RTU l'utente può controllare due parametri:

- la temperatura della parte superiore dello shunt e
- · la temperatura della parte inferiore dello shunt.

Lo shunt non dovrebbe mai superare i 120 gradi, per evitare danni ai componenti elettronici. La temperatura è misurata in due punti diversi perché lo shunt può essere collegato a conduttori con resistenza differente.

#### <span id="page-8-4"></span>**Firma**

#### <span id="page-8-5"></span>**Introduzione**

La firma, disponibile nelle versioni certificate, è un campo dati di 256 bit o 384 bit che garantisce l'autenticità dei dati. Il processo di firma digitale comprende tre fasi:

- 1. Fase di generazione: un algoritmo genera una coppia di chiavi correlate,
	- la chiave privata, che è nota solo al DCT1 stesso, e
- la chiave pubblica, stampata a laser nella parte anteriore del contatore (codice QR) e disponibile tramite Modbus RTU
- 2. Fase di autenticazione: il set di dati raccolto del DCT1 viene firmato utilizzando la chiave privata, che certifica l'autenticità dei dati,
- 3. Fase di integrità: i dati possono essere verificati dall'utente solo tramite la chiave pubblica che corrisponde a quella privata. In caso contrario, il sistema genera un errore. Questo garantisce l'integrità dei dati riportati dal dispositivo.

DCT1 implementa questa procedura per garantire che le informazioni da esso riportate non sono corrotte da un sistema esterno, poiché la chiave privata, necessaria per verificare l'autenticità dei dati, è nota soltanto al DCT1.

#### <span id="page-9-0"></span>**Versioni Modbus RTU.**

Nelle versioni EC con porta Modbus RTU, oltre alla mappa Modbus di serie, DCT1 fornisce un set di dati aggiuntivo, comprendente una firma a 256 bit (versione S2) o a 384 bit (versione S3).

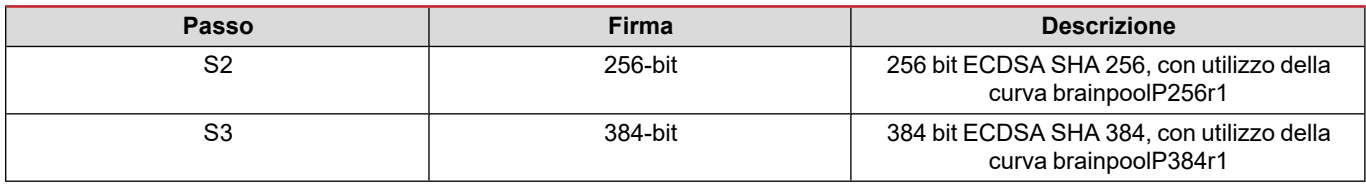

#### <span id="page-9-1"></span>**Versione SML**

La versione SML è disponibile soltanto con firma a 384 bit.

### <span id="page-9-2"></span>**Contaore**

DCT1 fornisce 3 contaore:

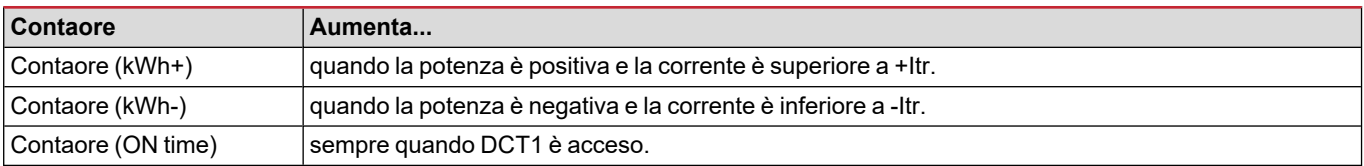

### <span id="page-10-1"></span><span id="page-10-0"></span>**Risoluzione problemi**

Nota: nel caso di altri malfunzionamenti o di eventuali guasti, contattare la filiale CARLO GAVAZZI o il distributore per il proprio *paese*

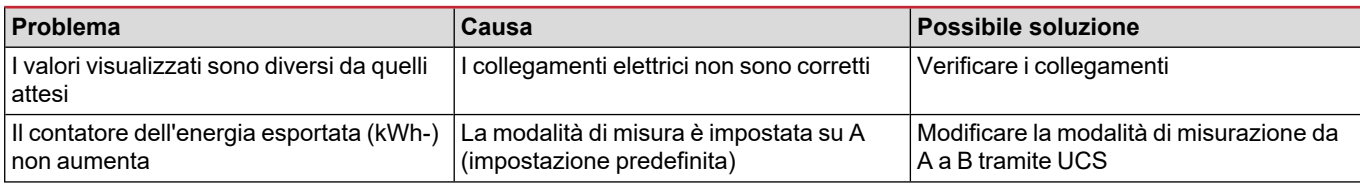

#### <span id="page-10-2"></span>**Problemi di comunicazione**

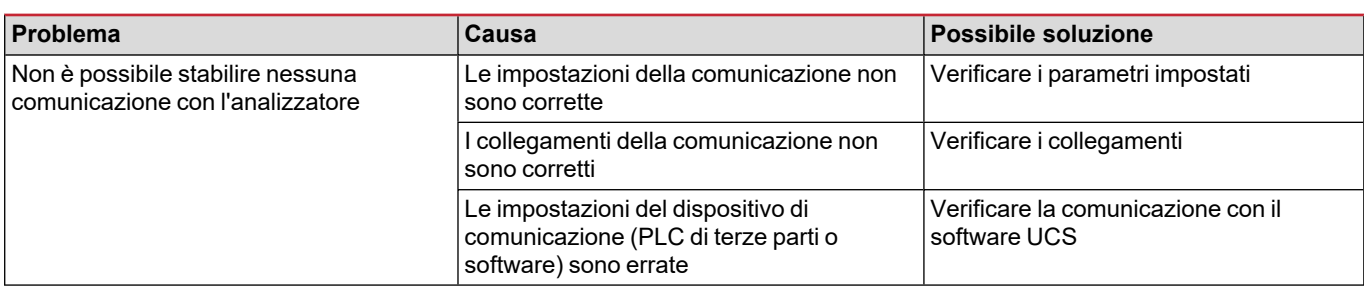

### <span id="page-10-3"></span>**Pulizia**

 $\boxtimes$ 

Scollegare l'alimentazione e i carichi prima di procedere alla pulizia. Per mantenere pulito il dispositivo, utilizzare un panno leggermente umido. Non utilizzare mai abrasivi o solventi.

### <span id="page-10-4"></span>**Smaltimento**

Smaltire con raccolta differenziata tramite le strutture di raccolte indicate dal governo o dagli enti pubblici locali. Il corretto smaltimento e il riciclaggio aiuteranno a prevenire conseguenze potenzialmente negative per l'ambiente e per le persone.

### <span id="page-10-5"></span>**Download**

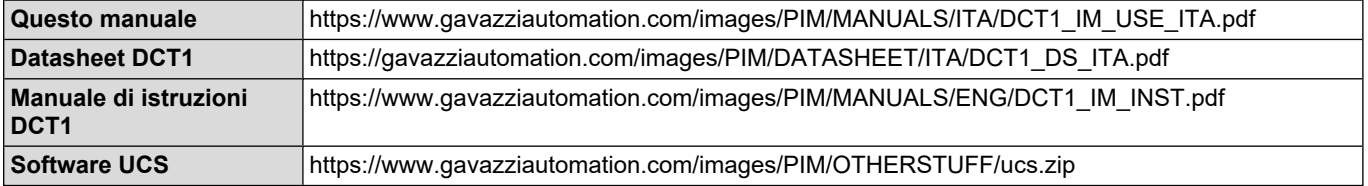

### <span id="page-11-0"></span>**Simboli**

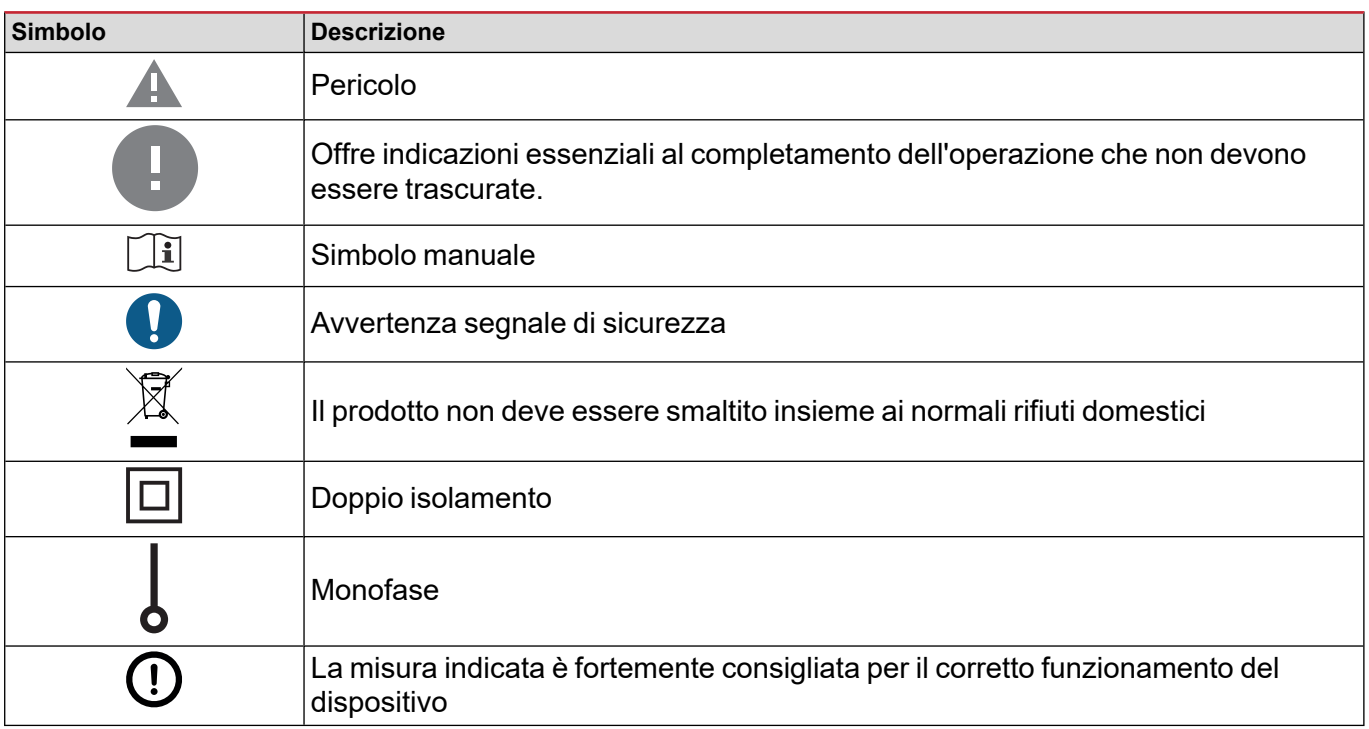

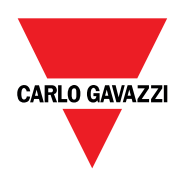

#### **CARLO GAVAZZI Controls SpA**

via Safforze, 8 32100 Belluno (BL) Italia

www.gavazziautomation.com info@gavazzi-automation.com info: +39 0437 355811 fax: +39 0437 355880

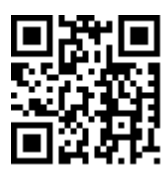

**DCT1** - Manuale utente 16/11/2023 | Copyright © 2023